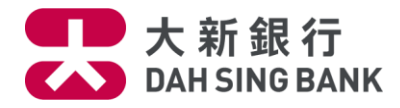

## **首次使用流動證券買賣**

**下載手機應用程式**

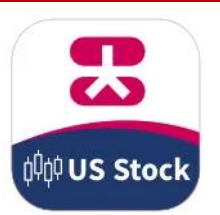

前往 Apple App Store 或 Google Play Store 搜尋「**大新銀行**」並下載

「**美股證券交易 App**」本機應用程式(Native App)。

**登記流動通訊裝置**

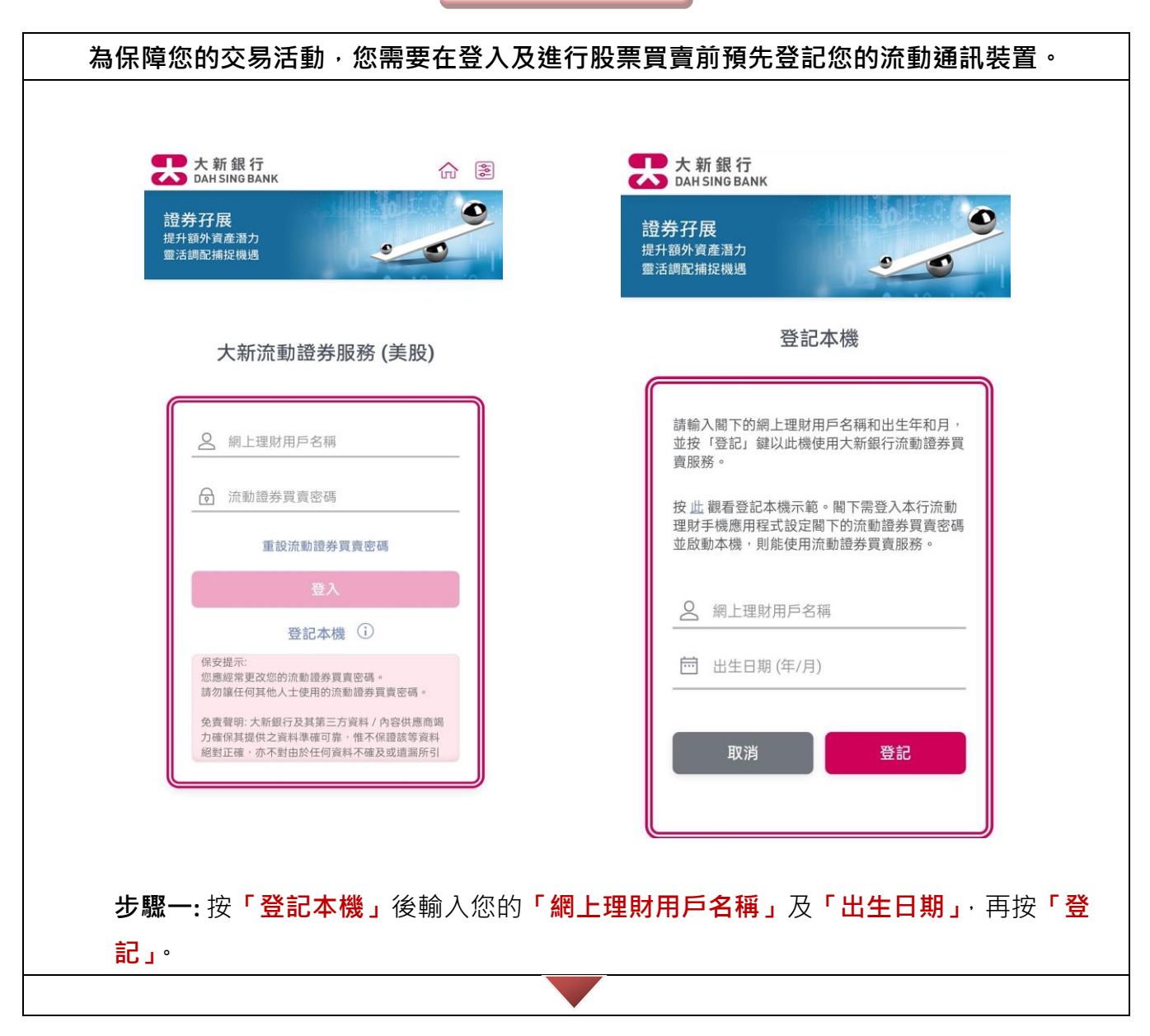

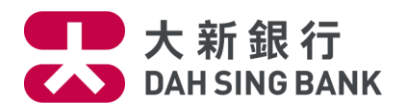

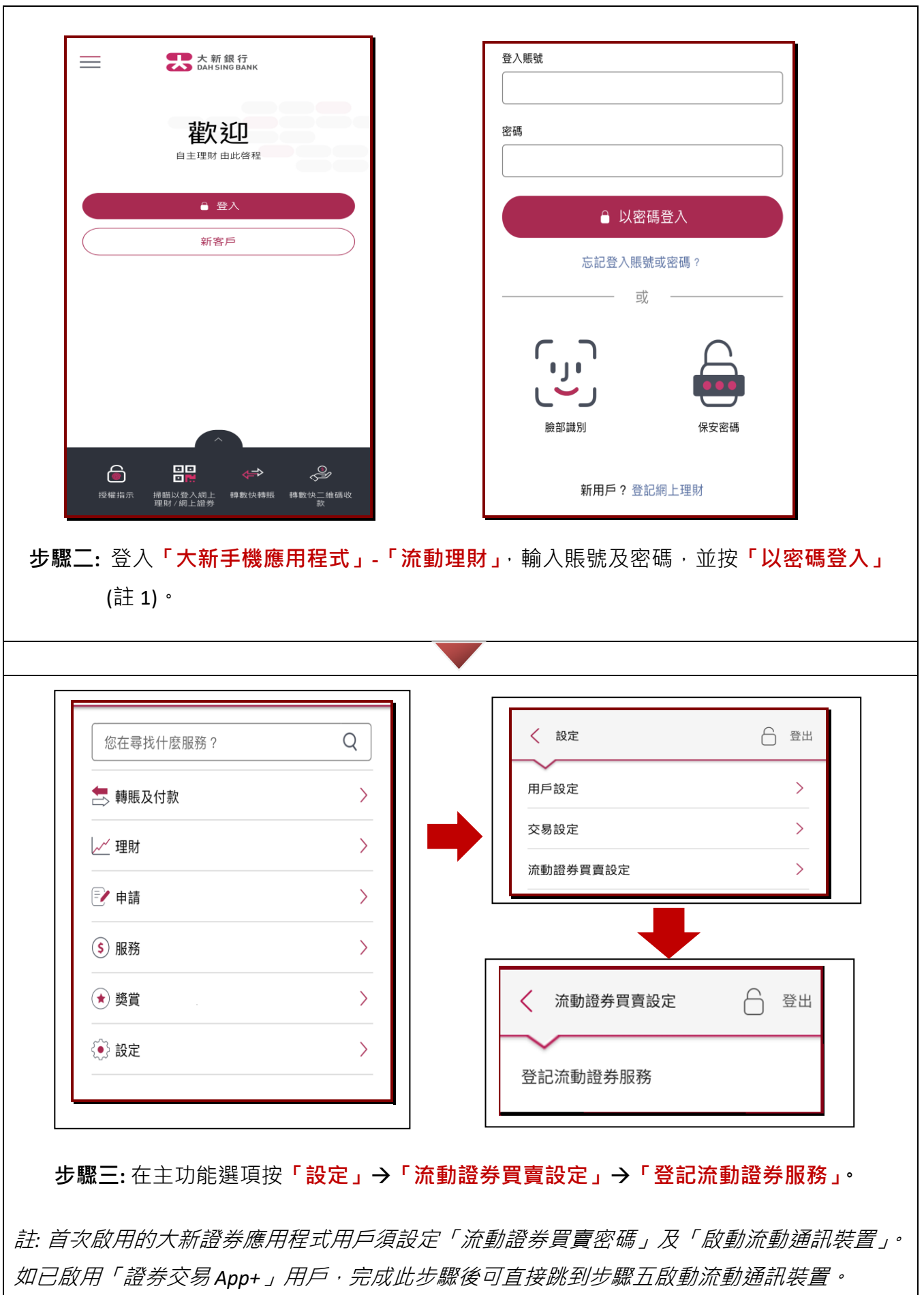

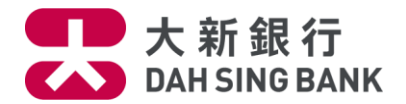

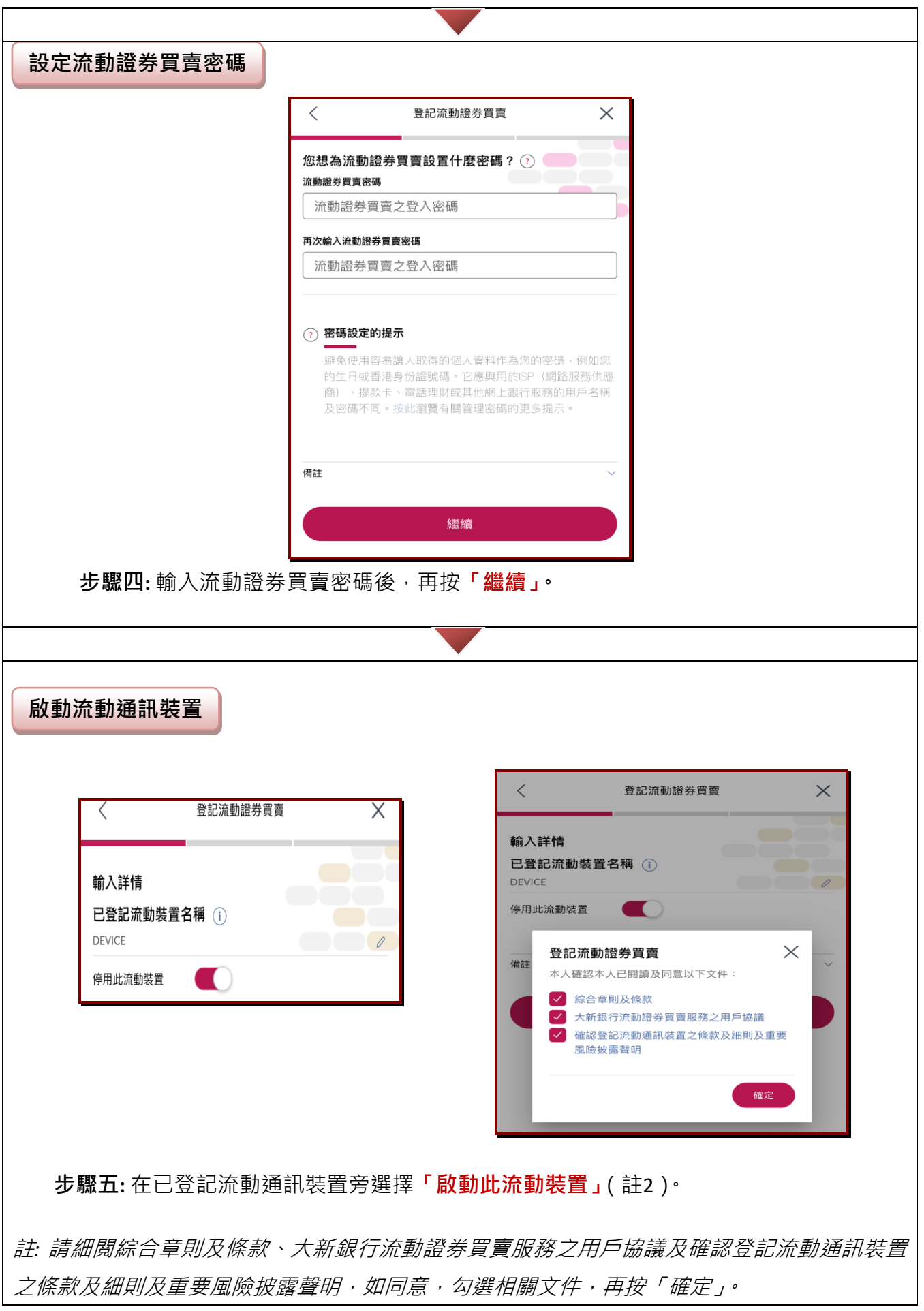

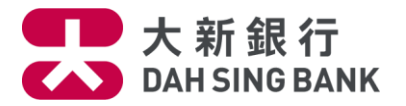

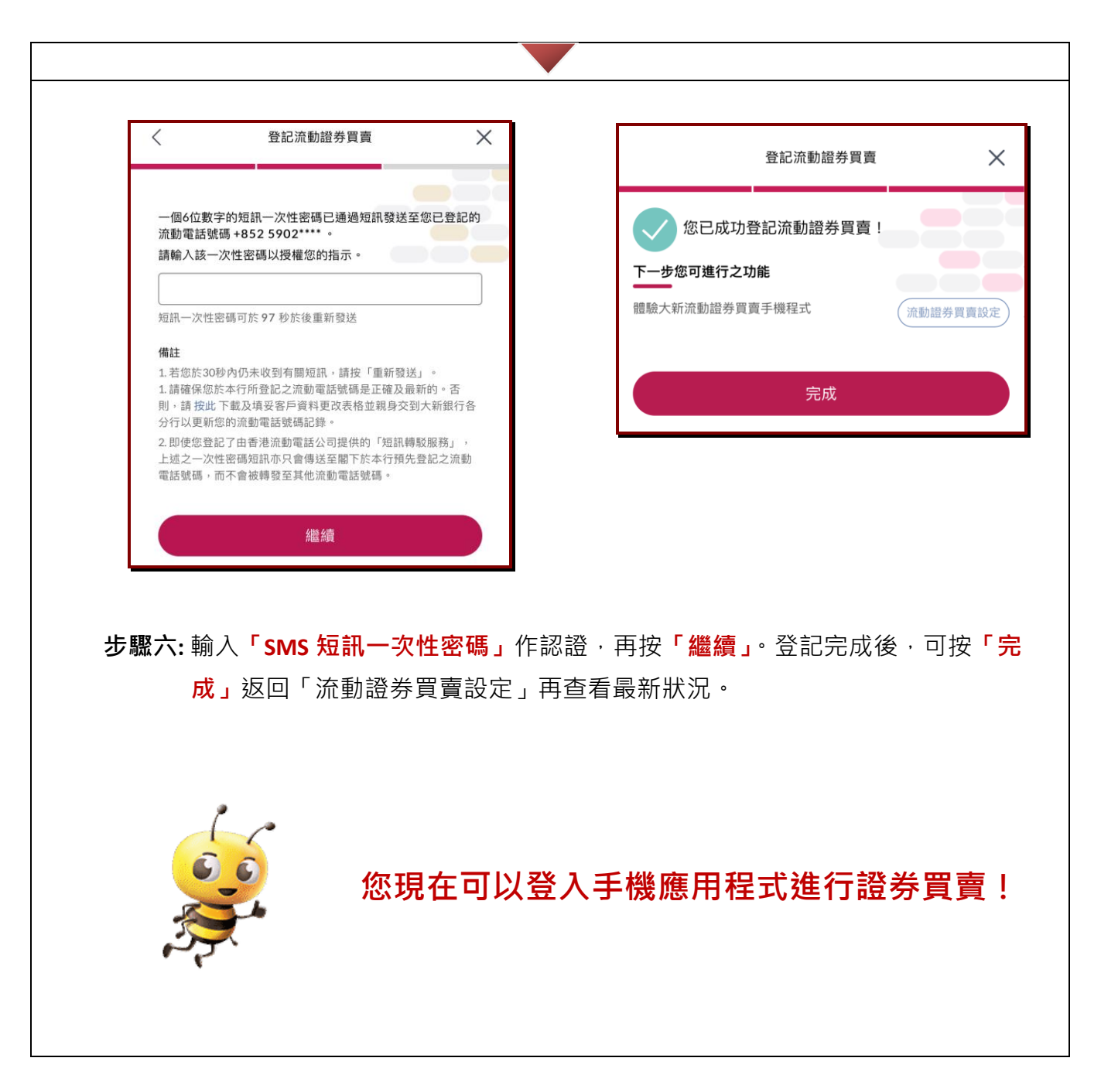

**註** *1***: 如欲了解保安認證詳情,可瀏覽本行網頁。**

**註** *2***:客戶可登記及啟動多於一個流動通訊裝置,建議於啟動裝置時在「已登記流動裝置名稱」更 改為相應手機型號以方便日後查閱。**